# **SoundTube for Windows95**

Version1.19

for ThinkPad535 (Mwave and SCP-55)

*(C)Katsumi Egashira(E-Mail:PEC04662@niftyserve.or.jp)*

まず、このアプリケーションを実行するにあたっての️︎注**意**を書いておきます。

現在動作確認が取れているマシンとデバイスをあげます。

IBM ThinkPad535 : Mwave Audio Driver - SCP-55 Playback & Record akia Tornado510V: ESS ES1688 AudioDrive(SoundBlasterPro 互換) - SCP-55 Playback & Record NEC PC-9821Np: NEC サウンド WAVE 出力・入力 - SCP-55 Playback & Record NEC PC-9821Xa13: NEC サウンド WAVE 出力・入力 - SCP-55 Playback & Record Gateway2000 P5-133:SoundScape(330),(380) 全二重による反芻(笑)

 すべて SCP-55 が絡んでいるようですが気にしないでください(笑)。Gateway2000 では、延々とノイズを増幅していき恐 いことになりました(^\_^;)。パソコンの内部でのノイズの多さは恐いものがあります(^\_^;)。

次は DirectSound にでも対応すると軽くなるだろうか…(^\_^;)

入出力を同時に使うことができないデバイス(半二重)の場合、当然ながら後に開いたデバイス(Wave Out)がエラーと なります。

Mwave の場合、これをサポートしているようですので、3秒ほど(バッファサイズの設定にもよりますが)のディジタル ディレイを楽しむことができます(笑)。

 このソフトウェアは基本的に無保証です。FreeSoftware ということになります。このプログラムを実行することによっ て起こることは、すべて **YOUR OWN RISK** ということでよろしくお願いします。 でも、ずいぶんと修正してエラーは回避できるようにしたんだよ(^\_^;)

· このアプリケーションの目的

 ノートパソコンの PCMCIA に MIDI カードを差し、さて曲を聞こうかな・・・と思うと、外部にヘッドホンを差さなくて はいけない。本体にはスピーカー。音はスピーカーから鳴らせばいいじゃないかと思ったことはありませんか?実 際鳴らせばいいんですが、そう簡単には行きません。実際にはラインがつながっていないのでソフトで対応させなくては<br>いけないのです。 いけないのです。

 実際には下のような感じで接続されています。SCP-55 の出力を内部スピーカーで聞こうというのがこのソフトの目的で す。

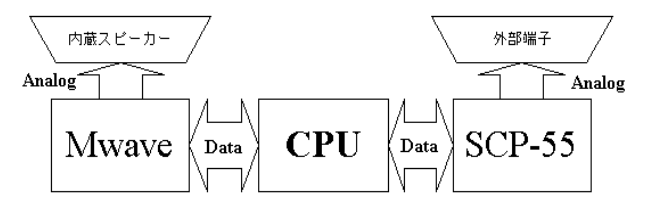

もうちょっといい図を用意しなくちゃなあ(^^;;)

· 使い方

 実行に関しては、下の環境(Output Device と Input Device は違うけど(笑))で動作させることを奨励します。ただし、 これだと CPU 負荷がコンスタントに 80%以上をマークします。システムモニターでは出てきませんが、何かやると必ず負荷 が 80 程になりますので、間違いないです。他のアプリケーションを実行させるのにもめちゃくちゃ重たくなるので、22.0 5KHz、8bits、Mono までは許します(この環境で 30%以下での CPU 負荷)。それ以下はわたしが許しません(笑)。そんな音質 で MIDI データを聞くことは作者としても悲しいところです・・・(^\_^;)。やっぱり、できるかぎりいい環境で聞きましょ う。

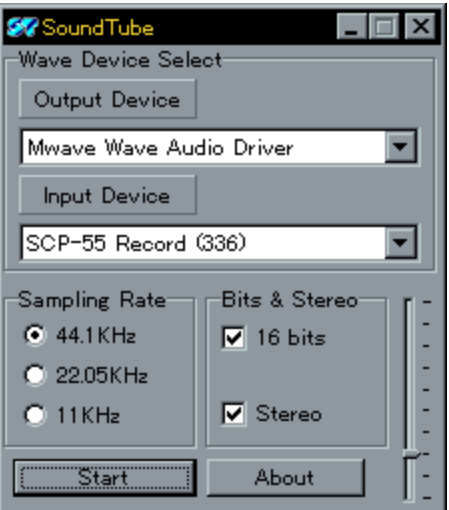

 実行すると、上のようなダイアログボックスが開かれます。たまにはデザインの変更があってもいいよね。横長だった けど、縦長ってのもいいでしょ(^\_^)。 Output Device と Input Device と Sampling Rate とそのビット数、ステレオ or モノの指定をして Start を押してもらえれば OK です。

終了は、Start ボタンが Stop というようになりますので、これを押せば止まります。そのままそのボタンは Close と 名を変えますが、気にしないでください。2度のスタートで未だ成功したことがないだけです(笑)。(もしかしたら出来 るの<u>か</u>もしれないけどね(^\_^;))

右下にあるものは、バッファのサイズを指定するメータです。下にすればするほどリアルタイムに音声が聞こえますが、 マシンのパフォーマンスが低下します。上にすればす<u>るほどリアルタイム性が無くなり、実際に出力されている音声が遅</u> れて出力されます。が、マシンのパフォーマンスの低下は押さえられます。

一度設定されたデータは保存されますので、次に起動したときは同じ設定に戻そうと努力してくれます。結構楽かも知れ ませんよ。

普段はこのまま・・・・だけどもちろん出力先と入力先は指定してだけど、このまま実行でいいと思います(^\_^;)

· 最後に

 動作した方は報告をお願いします。これがうまく動くケースって本当にわたしと同じ環境の人だけなのかもしれません。 動かなくても報告もらえると助かります(^\_^;)。

さてさて・・・これをアップロードすると、うちの 535 は修理に旅立ってしまいます(;\_;)/~~~ 1 週間ぐらいで帰ってくると思うんだけどなあ…。

 このアプリの名前の由来ですが、なんてことはない音声・音楽をバイパスする意味でパイプとしたかったのですがパイ プというほど太くて頑丈なイメージはなく、ストローと言いたいぐらいだったりします(笑)。 まぁストローでは細すぎるのでチューブってことで、そのままサウンド・チューブということで決めました。結構安易 です(笑)。(音楽とかけてパイプとかけてチューブ(Tube[\*4])ってのもありましたけど(笑)) そういや、誰も指摘してくれないけど、**ST** ってなっていますが、SafeTy じゃないです(笑)。世の中にはそういうマーク もありますが、絶対に認定はできませんね(笑)。非常に危険なアプリなので承知しておいてくださいね。

あ、そうだ、for ThinkPad535 って書いてありますけど、実際その通りです(爆)。(アプリからは消えてるけど)

ご意見・ご感想お待ちしてます(^^)。

江頭 勝己(えが) *E-Mail:PEC04662@niftyserve.or.jp katsumi@mrcl.dendai.ac.jp*

[\*4] Tube:基本的に夏に活動する団体(笑) 最近は冬にのみ活動する人っているね(笑)

· こんなアプリにも歴史あり(笑)

*Test1*

Wave 入力ができるようになった。ただし、メモリー上のみなので、音声としての出力は無し

*Test2*

Wave 出力もできるようになった。ただし、音声はサイクル毎にぷつぷつ・・・

## *Test3*

バイパスができるようになる。音声はぶつぶつ・・・

## *Test3-Build N*

NIFTY-Serve の FGALMM フォーラム第一回オフでの公開用に作成。 JmS さんとゆうちゃんのみが持っている貴重なバージョン(笑) Build N なのは、何回直したものだか分からなくなったため(笑) 音声はスムースに鳴るようになった。

#### *Version 0.90Beta*

↑でのオフの次の日にかなり直して SamplingRate やらなんやら設定できるようにしたもの。 かなり直っているはずなのだが、どうもうち以外の環境ではうまく動かないらしい。

#### *Version 1.6Beta*

半二重なんていう AudioDevice が存在することに初めて気がつく。 エラーによって動かさないものを増やした(^\_^;)。 .<br>エラーによって動かさないものを増やした(^\_^;)。<br>プログラムの一部変更。バージョンを管理しはじめた。

#### *Version 1.7Beta*

SamplingRate の関係のチェックボックスをデバイスの能力にあわせていじるようにした。 入出力タイミングの一部修正。非同期対応デバイスで無いときのために処理を追加。

#### *Version 1.8Beta*

入力・出力ともにバッファの操作に間違いがあったとき、エラーダイアログを出していたが、できる限り 事前に回避できるようにした。 副作用としては、アクセスできるバッファが減ることがたまにあるため音声の再生がとぎれとぎれに なることがある。

#### *Version 1.10*

Beta の表示をはずした。 日本以外の地域(だと思われるところ)では、文字を Times New Roman で表示することにした。 日本での表示は MS Pゴシック となっています。

# *Version 1.11*

正式公開版。もうちょっと Audio デバイスのチェックを厳密にした。(ちょっち重いかも(^^;)) これできっと・・・大丈夫だよねえ(^\_^;)。 動かないレートで無理に動かそうとしないでね(爆)>Pentium ベース PC 以外の方

#### *Version 1.13*

オーディオ出力のところに不備あり。運がいいとちゃんと動いたらしい・・・。参ったね(^^;。 なにしろ、Help には絶対「これはこうしなくてはいけない」なんて書いてないし(;\_;) 今回から、なんかメッセージが表示されるようになりました。なんの?って言われても困るのですが とりあえず人に優しい設計を目指しています。ま、分からない人はちょっとマウスカーソルをアプリの 上に置いて待ってみてくださいね。 あ、今回最大の追加(^^;。バッファサイズの変更(といっても大したサイズじゃないけど・・・)ができる ようになった。

## *Version 1.14*

TabOrder の順番を直した。(一つ増やしたのを忘れてた(^^;) など・・・(^^;

#### *Version 2.2*

Thread を利用して書き換えたもの…。ところがマシン負荷は上がるばかりだったので没。 これは保留してリビジョンダウンに踏み切る。

## *Version 1.15*

蒼炎さん専用版(笑) 1.14 のバグフィックスしたものを ci(check in)しただけ(^\_^;) OSR2 って…大丈夫? うまく行っていたようだけど、何か気にかかるところがあるなあ・・・。

# *Version 1.16*

wave in/out デバイスへのアクセスを一本にした。同時に入出力アクセスさせると負荷がかかるため。 ただ、この努力も意味無し。まぁ、少しはよくなったかもしれない…ってことです。 レジストリーへの前回終了時設定の保存をした。どっかのレジストリに SoundTube ってのがあります。 *Version 1.19*

レジストリの保存された値を戻すのに失敗していたのを修正。 前回終了時の座標を保存。二回目からは同じ場所に表示されます。 たぶんそれだけ・・・のはず(^^;;)